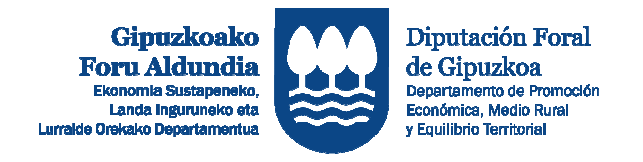

## EKONOMIA SUSTATZEKO ZUZENDARITZA / DIRECCIÓN DE PROMOCIÓN ECONÓMICA

## **1GO. ORDAINKETA EGITEKO JARRAITU BEHARREKO URRATSEN LABURPENA RESUMEN DE PASOS A SEGUIR PARA REALIZAR LA SOLICITUD DE 1º ANTICIPO**

**1.** ZURE GAKOEKIN SARTU APLIKATIBOAN:<br>http://sustapena.gipuzkoa.eus/kudeaketa 1. ACCEDE CON TUS CLAVES EN EL APLICATIVO: http://sustapena.gipuzkoa.eus/kudeaketa **2.** "NIRE PROIEKTUAK" AUKERATU JARDUERA: **ESKUALDEAK** EGOERA: ONARTUTA **2.** SELECCIONAR "MIS PROYECTOS" ACTUACIÓN: **ESKUALDEAK** ESTADO: CONCEDIDO **3.** KLIKATU: "AUKERAK" eta aukeratu "PROIEKTUA IKUSI" **3.** CLICKA: "OPCIONES" y selecciona "VER PROYECTO" **4.** AUKERATU:" HASIERAKO ZIURTAGIRIA" **4.** SELECCIONA: "CERTIFICADO DE INICIO" **5.** ATAL GUZTIAK ETA ZEREGINAK OSATU ETA HASIERAKO ETA 1GO ORDAINKETAREN DOKUMENTUAK ERANTSI **5.** COMPLETAR TODOS LOS APARTADOS Y LAS TAREAS Y ADJUNTAR LOS DOCUMENTOS DE INICIO Y PRIMER ANTICIPO **6.** HALA BADAGOKIO, PROIEKTUAREN GAUZATZEAREKIN ERALZIONATUTAKO DOKUMENTUAK ERANTSI. **6.** EN SU CASO, ADJUNTAR AQUELLOS DOCUMENTOS RELACIONADOS CON LA EJECUCION DEL PROYECTO. **7. ESKAERA BIDALI 7. ENVIAR LA SOLICITUD** 

http://sustapena.gipuzkoa.eus/kudeaketa